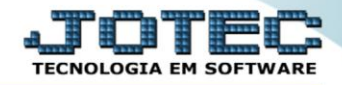

## **RELATÓRIO DE CONTRIBUIÇÃO SINDICAL**

*FPREMCTSN*

 *Explicação: Emite o relatório que apresenta todos os valores das contribuições sindicais de cada funcionário.*

## Para realizar essa operação acesse o módulo: *Folha de Pagamento***.**

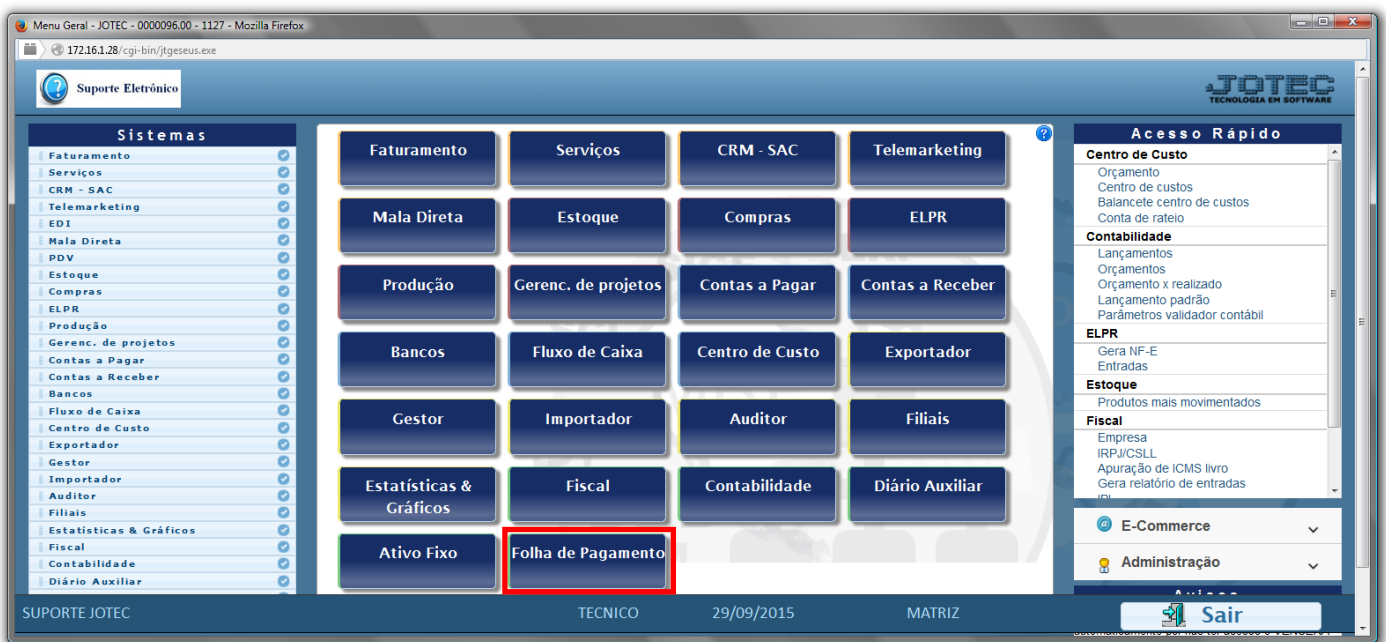

## Em seguida acesse: *R.Anuais > Contribuição Sindical*.

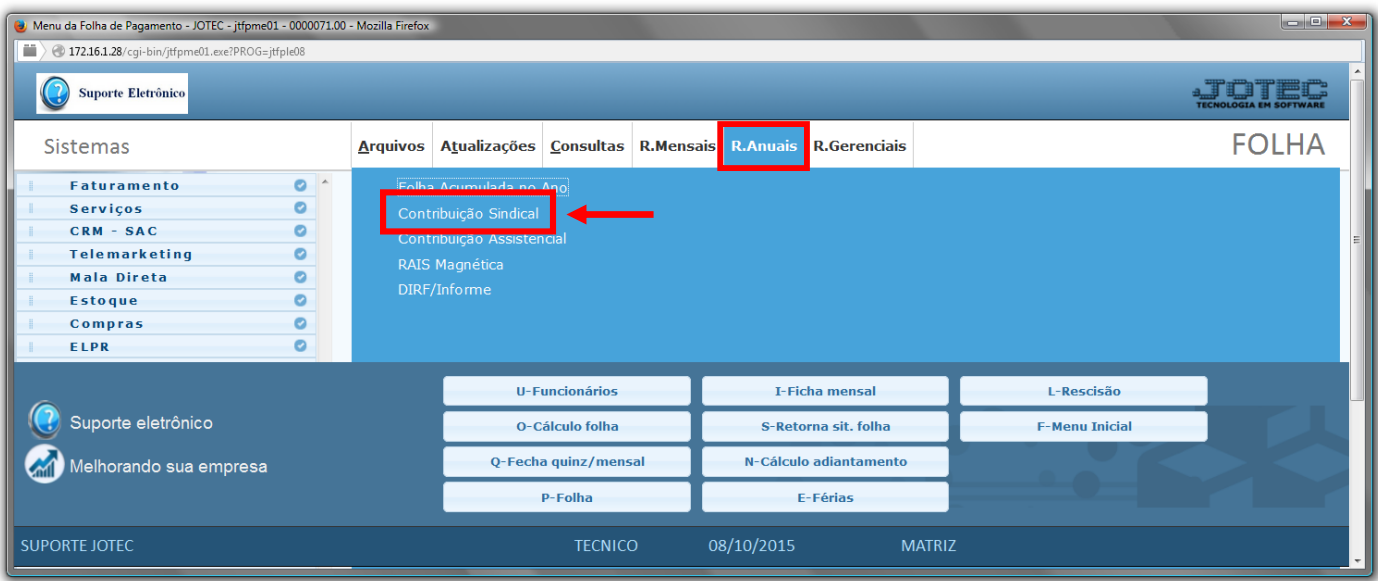

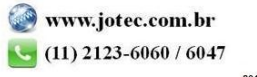

- Já com a tela de *"Relação de contribuição sindical"* aberta, informe o *(1)Período(mm/aaaa)* a considerar
- Informe o *(2)Sindicato "inicial e final"* a serem considerados e selecione a opção *(3)Considera funcionários demitidos*, para considerar *"funcionários demitidos"* na emissão do relatório.
- Clique no ícone da *"Impressora"* para emitir o relatório.

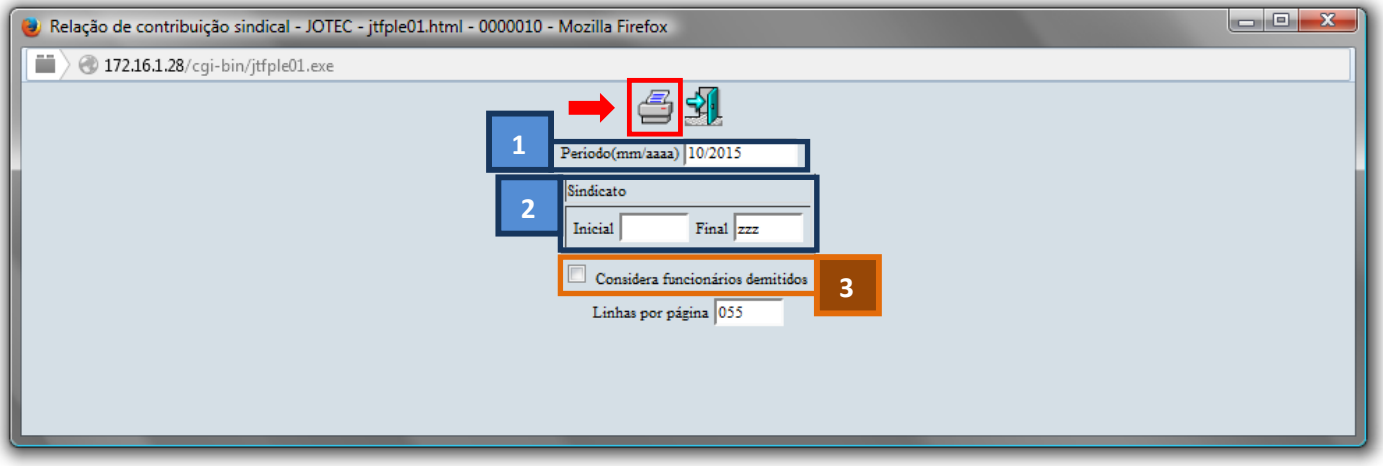

Selecione a opção: *Gráfica Normal – PDF com Logotipo* e clique na *Impressora*.

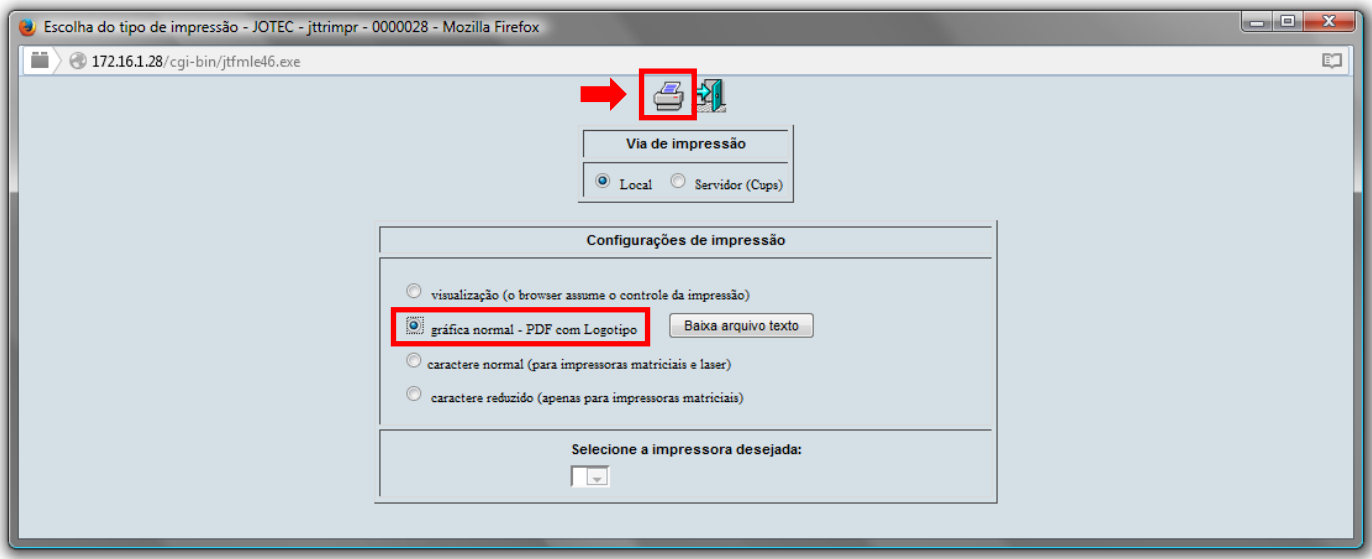

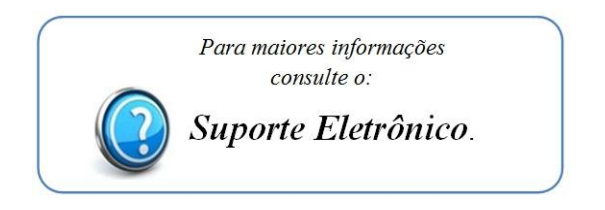